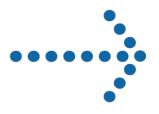

# Connect:Direct® Browser User Interface

Configuration Guide

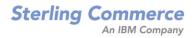

# Connect:Direct® Browser User Interface

## **Configuration Guide**

Version 1.3

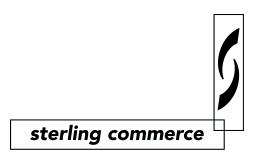

#### Connect:Direct Browser User Interface Configuration Guide Version 1.3 First Edition

Copyright © 2001, 2004. Sterling Commerce, Inc. All rights reserved.

This documentation was prepared to assist licensed users of the Connect:Direct Browser User Interface system ("Sterling Commerce Software"). The Sterling Commerce Software, the related documentation and the information and know-how it contains, is proprietary and confidential and constitutes valuable trade secrets of Sterling Commerce, Inc., its affiliated companies or its or their licensors (collectively "Sterling Commerce"), and may not be used for any unauthorized purpose or disclosed to others without the prior written permission of Sterling Commerce. The Sterling Commerce Software and the information and know-how it contains have been provided pursuant to a license agreement which contains prohibitions against and/or restrictions on its copying, modification and use. Duplication, in whole or in part, if and when permitted, shall bear this notice and the Sterling Commerce, Inc. copyright legend.

Where any of the Sterling Commerce Software is used, duplicated or disclosed by or to the United States government or a government contractor or subcontractor subject to the FARs, it is provided with RESTRICTED RIGHTS as defined in Title 48 CFR 52.227-19. Further, as and when provided to any governmental entity, governmental contractor or subcontractor subject to DFARs, the Sterling Commerce Software is provided pursuant to the customary Sterling Commerce license, as described in Title 48 CFR 227-7202 with respect to commercial software and commercial software documentation.

The Sterling Commerce Software and the related documentation are licensed either "AS IS" or with a limited warranty, as described in the Sterling Commerce license agreement. Other than any limited warranties provided, NO OTHER WARRANTY IS EXPRESSED AND NONE SHALL BE IMPLIED, INCLUDING THE WARRANTIES OF MERCHANTABILITY AND FITNESS FOR USE OR FOR A PARTICULAR PURPOSE. The applicable Sterling Commerce entity reserves the right to revise this publication from time to time and to make changes in the content hereof without the obligation to notify any person or entity of such revisions or changes.

Printed in the United States of America.

Connect:Direct is a registered trademark of Sterling Commerce. All other trademarks are the property of their respective owners.

## **Contents**

| Preface   |                                                                      |            |
|-----------|----------------------------------------------------------------------|------------|
|           | Task Overview                                                        | •          |
|           | Connect:Direct Browser User Interface Documentation                  | •          |
|           | Connect:Direct Browser User Interface Help                           | v          |
|           | Getting Support for Sterling Commerce Products                       | v          |
| Chapter 1 | Signing On and Off                                                   |            |
| Chapter 2 | Configuring the Connect:Direct Browser User Interface Property Files | ,          |
|           | Changing the Administrator ID and Password                           | 2-1        |
|           | Adding a New Node Property File                                      | 2-2        |
|           | Adding a New User Property File                                      | 2-2        |
|           | Changing a Node Property File                                        | 2-3        |
|           | Changing a User Property File                                        | 2-3        |
|           | Changing a System Property File                                      | 2-3<br>2-4 |
|           | Deleting a Node Property File                                        | 2-4        |
|           | Deleting a User Property File                                        | 2-4        |
| Chapter 3 | Encrypting Transactions                                              |            |
| Chapter 4 | Configuring Internationalization Support                             |            |
|           | Adding Language Support for Browser User Interface                   | 4-1        |
|           | Adding Language Support for Help                                     | 4-1        |
|           | Customizing a Language Property File                                 | 4-2        |

#### **Glossary**

Index

## **Preface**

Connect:Direct Browser User Interface Configuration Guide is for programmers and network operations staff who configure and maintain Connect:Direct Browser User Interface version 1.3.

#### **Task Overview**

The following table directs you to the information to perform the *Connect:Direct Browser User Interface* tasks documented in this guide:

| Task                                                                                       | For More Information, See                                                          |
|--------------------------------------------------------------------------------------------|------------------------------------------------------------------------------------|
| Signing on to and signing off from the Connect:Direct Browser User Interface               | Chapter 1, Signing On and Off                                                      |
| Configuring the property files that control Connect:Direct Browser User Interface behavior | Chapter 2, Configuring the Connect:Direct Browser User<br>Interface Property Files |
| Encrypting Connect:Direct Browser User Interface transactions for secure data transmission | Chapter 3, Encrypting Transactions                                                 |
| Configuring the Connect:Direct Browser User Interface for languages other than English     | Chapter 4, Configuring Internationalization Support                                |

#### **Connect:Direct Browser User Interface Documentation**

The following manuals make up the Connect:Direct Browser User Interface library:

- ❖ Connect:Direct Browser User Interface Configuration Guide describes how to configure the Browser User Interface property files and how to configure the Browser User Interface for international support.
- Connect: Direct Browser User Interface User's Guide describes how to use the Browser User Interface to build, submit, and monitor Connect: Direct Processes.
- Connect: Direct Browser User Interface System Administration Guide describes how to use the Browser User Interface to perform Connect: Direct system administration tasks such as setting user authorities and proxies, administering network maps and initialization parameters, and running traces.
- Connect: Direct Browser User Interface Release Notes contains product requirements, installation instructions, maintenance updates and important notes.

Connect:Direct Process Guide provides you with the syntax information and examples to use when creating Connect:Direct Processes. These guides are provided on the Connect:Direct Browser User Interface CD-ROM or can be downloaded from the Sterling Commerce Web site.

#### **Connect:Direct Browser User Interface Help**

Help is available by clicking **Help** from any Connect:Direct Browser User Interface page.

#### **Getting Support for Sterling Commerce Products**

Sterling Commerce provides intuitive technical products and superior Help and documentation to enable you to work independently. However, if you have a technical question about a Sterling Commerce product, use the Sterling Commerce Customer Support Web site.

The Sterling Commerce Customer Support Web site at <a href="www.sterlingcommerce.com">www.sterlingcommerce.com</a> is the doorway to Web support, information, and tools. This Web site contains several informative links, including a solutions database, an issue tracking system, fix information, documentation, workshop information, contact information, sunset and retirement schedules, and ordering information. Refer to the Customer Support Reference Guide at <a href="www.sterlingcommerce.com/customer/tech\_support.html">www.sterlingcommerce.com/customer/tech\_support.html</a> for specific information on getting support for Sterling Commerce products.

## **Signing On and Off**

To sign on to a Connect:Direct node using the Connect:Direct Browser User Interface:

- 1. Click Sign On.
- 2. Select the Connect:Direct node to sign on to from the Select Node box, or type the node name.

**Note:** The node must be configured on the Configure Node Properties page, and the Display Configured Nodes selection on the Configure System Properties page must be **Yes**, for a node to display the Select Node box. See <Italics>Changing a System Property File on page 2-3 of the *Connect:Direct Browser User Interface Configuration Guide* for more information.

- 3. Type the IP address or host name of the Connect:Direct system that you want to sign on to.
- 4. Type the port number of the Connect:Direct system that you want to sign on to.
- 5. Type your user ID.
- 6. Type your password.

Note: Your system administrator may configure your system so that only the user ID is required.

7. Click Sign On.

You can open a new browser window if you want an additional Connect:Direct sign on. Each browser window is limited to one signon.

See the online Help or Glossary for field descriptions.

Click **Sign Off** to sign off from the Browser User Interface.

# Configuring the Connect:Direct Browser User Interface Property Files

The Browser User Interface uses the following property files to control its configuration:

- System—Contains the system-wide Browser User Interface configuration values and certain default values. There is only one system property file for each installation of the Browser User Interface on a Web server (each Browser User Interface servlet).
  - This property file also stores the administrator ID and password. You should change the administrator ID and password from their defaults (*admin/admin*) as soon as possible.
- Node—Contains identification information for each Connect:Direct node. This property file is optional. If you use this property file, you can create one for each Connect:Direct node that you communicate with.
- User—Contains user identification information. This property file is optional. If you use this property file, you can create one for each user or user group that uses the Browser User Interface.
- ❖ Language—Contains translations of the Browser User Interface display text and responses for internationalization support. See Chapter 4, *Configuring Internationalization Support*, for instructions to configure the Browser User Interface for internationalization support.

The default values in a property file are used if the values are not specified at the next level or during logon. For example, if you do not specify a Connect:Direct node during logon, the Browser User Interface uses the node value from the user property file. If no value exists in the user property file for this user, the Browser User Interface then uses the node value from the system property file.

You control the property files with the Configure function from the Browser User Interface page. Access to this function is restricted by user ID and password.

**Note:** When you exit the Configuration utility, you are automatically signed off from it and must sign on again to use it.

### **Changing the Administrator ID and Password**

You should change the administrator ID and password from their defaults (*admin/admin*) as soon as possible. To change the administrator ID and password:

- 1. Click **Admin Functions** if you are on the user function page.
- 2. Click Configuration.
- 3. Enter the administrator ID and password and click **Sign On**.

The Configure Node Properties page is displayed.

4. Click Administer System.

The Configure System Properties page is displayed.

- 5. Type over the current administrator ID with a new one.
- 6. Type the current administrator password.
- 7. Type the new administrator password.
- 8. Type the new administrator password again to verify it.
- 9. Click Update.

#### Adding a New Node Property File

To add a new node property file:

- 1. Click **Admin Functions** if you are on the user function page.
- 2. Click Configuration.
- 3. Enter the administrator ID and password and click  $\boldsymbol{Sign\ On}.$

The Configure Node Properties page is displayed.

- 4. Type the new node name that you want to add.
- 5. Type the remaining values for the property file. See the glossary for field descriptions.
- 6. Click Add.

### Adding a New User Property File

To add a new user property file:

- 1. Click **Admin Functions** if you are on the user function page.
- 2. Click Configuration.
- 3. Enter the administrator ID and password and click **Sign On**.

The Configure Node Properties page is displayed.

4. Click Administer Users.

The Configure User Properties page is displayed.

- 5. Type the new user name that you want to add.
- 6. Type the remaining values for the property file. See the glossary for field descriptions.
- 7. Click Add.

#### **Changing a Node Property File**

To change a node property file:

- 1. Click **Admin Functions** if you are on the user function page.
- 2. Click Configuration.
- 3. Enter the administrator ID and password and click **Sign On**.
  - The Configure Node Properties page is displayed.
- 4. Select the node property file you want to change from the list.
  - The values for that property file are displayed.
- 5. Type the values you want to change. See the glossary for field descriptions.
- 6. Click Update.

#### **Changing a User Property File**

To change a user property file:

- 1. Click **Admin Functions** if you are on the user function page.
- 2. Click Configuration.
- 3. Enter the administrator ID and password and click **Sign On**.

The Configure Node Properties page is displayed.

4. Click Administer Users.

The Configure User Properties page is displayed.

- 5. Select the user you want to change from the list.
  - The values for that property file are displayed.
- 6. Type the values you want to change. See the glossary for field descriptions.
- 7. Click Update.

**Note:** You cannot reset a user's password to null with this function. To reset a user's password to null, you must delete the user profile, then recreate the profile without a password.

### **Changing a System Property File**

To change a system property file:

- 1. Click **Admin Functions** if you are on the user function page.
- 2. Click Configuration.
- 3. Enter the administrator ID and password and click **Sign On**.

The Configure Node Properties page is displayed.

4. Click Administer System.

The Configure System Properties page is displayed.

- 5. Type the values you want to change. See the glossary for field descriptions.
- 6. Click Update.

#### **Enabling Nodes to Display on the Sign On Page**

To enable the Browser User Interface to display a node list box on the Sign On page:

- 1. Click **Admin Functions** if you are on the user function page.
- 2. Click Configuration.
- 3. Enter the administrator ID and password and click **Sign On**.

The Configure Node Properties page is displayed.

4. Click Administer System.

The Configure System Properties page is displayed.

- 5. Select **Yes** for the Display Nodes field.
- 6. Click Update.

### **Deleting a Node Property File**

To delete a node property file:

- 1. Click **Admin Functions** if you are on the user function page.
- 2. Click Configuration.
- 3. Enter the administrator ID and password and click **Sign On**.

The Configure Node Properties page is displayed.

- 4. Select the property file you want to delete from the list.
- 5. Click Remove.

#### **Deleting a User Property File**

To delete a user property file:

- 1. Click **Admin Functions** if you are on the user function page.
- 2. Click Configuration.
- 3. Enter the administrator ID and password and click **Sign On**.

The Configure Node Properties page is displayed.

4. Click Administer Users.

The Configure User Properties page is displayed.

- 5. Select the user property file you want to delete from the list.
- 6. Click Remove.

## **Encrypting Transactions**

All Browser User Interface transactions should be encrypted using the Secure Sockets Layer (SSL) protocol. If you do not already have a server certificate installed, see your Web server documentation to create a Certificate Request file, obtain and install a signed digital certificate, and enable SSL.

After you enable SSL, restart the Browser User Interface with the following URL. You can omit the *:port* parameter if you are using port 443.

https://servername:port/cdbrowser/html/main.html

Note that **https** indicates that you are using a secure channel.

## **Configuring Internationalization Support**

The following sections describe how to configure internationalization support for Browser User Interface:

- ❖ Adding Language Support for Browser User Interface
- ❖ Adding Language Support for Help
- Customizing a Language Property File

#### **Adding Language Support for Browser User Interface**

The Browser User Interface is distributed with English language displays and messages. Additional languages are available from the Browser User Interface download site as message property .jar files.

To add a new language to the Browser User Interface:

- 1. Download the message property .jar file for the desired language from the Connect Downloads section of the Sterling Commerce Support on Demand site at <a href="https://www.sterlingcommerce.com">www.sterlingcommerce.com</a>.
- 2. Copy the .jar file to the *cdinstall*/cdbrowser/WEB-INF/lib directory, where *cdinstall* represents the Browser User Interface installation directory.
- 3. Restart the Web server.
- 4. Restart the Browser User Interface and select the desired language from the Sign On page.

### **Adding Language Support for Help**

The Browser User Interface is distributed with English language Help. Additional languages are available from the Browser User Interface download site.

To add a new language to the Browser User Interface Help:

- 1. Create a new folder in the *cdinstall*/cdBrowser/html directory, where *cdinstall* represents the Browser User Interface installation directory.
- 2. Name the folder **help.** *ll*, where *ll* is one of the following language codes:

| Code | Language |
|------|----------|
| de   | German   |
| fr   | French   |
| ja   | Japanese |

Additional languages will be available as they are released.

- 3. Download the Help file for the desired language from the Connect Downloads section of the Sterling Commerce Support on Demand site at <a href="https://www.sterlingcommerce.com">www.sterlingcommerce.com</a> into the new folder.
- 4. Restart the Web server.
- 5. Restart the Browser User Interface and select the desired language from the Sign On page.

#### **Customizing a Language Property File**

You can customize any language property file. For example, you may want to change the field labels on a particular page to something more meaningful to your organization.

To modify a language property file:

- 1. Make a backup copy of the current language property file and rename it.
- 2. Type the following at a command prompt to extract the property files from the message property .jar file:

```
jar xvf CDMessage_11_CC.jar
```

where ll is the language code and CC is the optional country code.

The following property files are extracted from the .jar file:

- The CDMessage\_*ll\_CC*.properties file contain all character strings used by the Browser User Interface, except for strings used by the software development kit (SDK). This includes most screen labels and text messages.
- The CDSdkMessage\_ll\_CC.properties file contains character strings that the SDK uses. This is mainly labels for detail records, including Process, statistics, node, path, mode, proxy, user authority, and tracing details. It also contains some exceptions and errors that the SDK generates.
- 3. Open the language property file you want to change with a text editor such as Notepad.

A property file consists of sections. Each section generally corresponds to a Browser User Interface page and is indicated by a comment block. In the following example, the comment block indicates that this is the configuration function section.

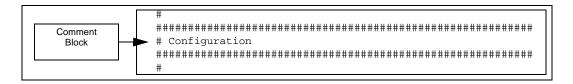

4. Locate the section where you want to make the change.

Each section contains the individual properties for that function. Each property has the following format:

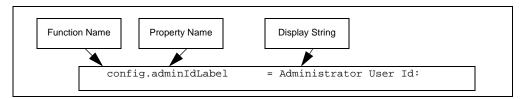

Each property name is preceded by the function name and a period. In the preceding example, the function name **config** identifies this as a configuration function property.

Each property name ends with a label that identifies where on the page it is used. The labels are:

- Title–identifies text that appears in a large font at the top of the page.
- Label-identifies text that precedes an input field.
- Button–identifies text that appears on a button.
- Text-identifies all other types of text that appear on the screen.

In the example above, the name **config.adminIdLabel** identifies the property as being the Administrator User ID field label in the configuration function.

- 5. Locate the property name that you want to change.
- 6. Replace the display string text to the right of the equal sign with the new display text.

Do not modify any text to the left of the equal sign. The equal sign must remain in column 27 and must be followed by a space.

- 7. Repeat steps 4 through 6 for each property you want to change.
- 8. Save the property file when complete.
- 9. Type the following at a command prompt to restore the property files into the message property .jar file:

```
jar cvf CDMessage_11\_CC.jar CDMessage_11\_CC.properties CDSdkMessage_11\_CC.properties
```

10. Restart the servlet engine.

# **Glossary**

| Term                        | Definition                                                                                                    |
|-----------------------------|----------------------------------------------------------------------------------------------------|
| Abnormal termination        | Specifies the disposition of the file after an abnormal Process step termination results in a non-zero completion code. This subparameter applies to non-VSAM files.                                                                                                    |
|                             | The values are:                                                                                                    |
|                             | KEEP-The file is kept after the Process step terminates abnormally.                                                                                                    |
|                             | DELETE-The file is deleted after the Process step terminates abnormally.                                                                                                    |
|                             | CATLG-The file is kept after the Process step terminates abnormally and an entry is placed in the system catalog (OS/390 only).                                                                                                    |
| Access                      | Specifies the status of a file before a Process is executed. The values are:                                                                                                    |
|                             | NEW-Creates a new file on the destination node.                                                                                                    |
|                             | RPL-Creates a new file on the destination node or, if the file already exists, replaces the named file of the destination node.                                                                                                    |
|                             | MOD-Appends data to the end of an existing file for which you have exclusive rights (not used by VSE)                                                                                                    |
|                             | SHR-The file exists and the Process does not have exclusive control of the file.                                                                                                    |
|                             | OLD-The file exists, and the Process has exclusive control of the file.                                                                                                    |
| Address                     | A node property that specifies either the fully qualified domain name or IP address (nnn.nnn.nnn.nnn format). This property is required. You can enter up to 64 characters for the domain name; however, only 20 characters are displayed. You can scroll through the field to see the complete name. |
| Allow only<br>Defined Nodes | A system property that specifies whether the Connect:Direct Browser User Interface can only access the nodes defined in a node property file or can access any Connect:Direct node.                                                                                                    |
|                             | The values are:                                                                                                    |
|                             | Y–Specifies that the Connect:Direct Browser User Interface can only access nodes defined in the node property files. If you specify Y, you must create at least one node property file.                                                                                                    |
|                             | N–Specifies that the Connect:Direct Browser User Interface can access any Connect:Direct node. N is the default value.                                                                                                    |
| Allow only<br>Defined Users | A system property that specifies whether only users defined in a user property file can access the Connect:Direct Browser User Interface, or if any Connect:Direct user can access the Connect:Direct Browser User Interface.                                                                         |
|                             | Y–Specifies that only users defined in user property files can access the Connect:Direct Browser User Interface.                                                                                                    |
|                             | N–Specifies that any Connect:Direct user can access the Connect:Direct Browser User Interface. N is the default value.                                                                                                    |
| BUFND                       | Specifies the number of I/O buffers VSAM uses for transmitting data between virtual and auxiliary storage. A buffer is the size of a control interval in the data component. Valid values range from 1–510.                                                                                           |
|                             | Increasing this number generally improves the I/O performance on the file but requires more memory.                                                                                                    |

| Term                  | Definition                                                                                                    |
|-----------------------|----------------------------------------------------------------------------------------------------|
| Buffer Size           | Specifies the buffer size for transmitting data to and from a remote Connect:Direct node. This is a numeric value from 256–32,768. The default is 4096.  This field overrides the initialization parameter value.                                                                          |
|                       | This field overfides the initialization parameter value.                                                                                                    |
| Checkpoint<br>Restart | Specifies if checkpointing is used. This allows restart of interrupted transmissions at the last valid checkpoint, reducing the time to retransmit a file.                                                                                                    |
|                       | The options are:                                                                                                    |
|                       | Default–Uses the value specified in the Checkpoint Interval initialization parameter.                                                                                                    |
|                       | Check At Every–Performs checkpoints at the specified number of kilobytes or megabytes.                                                                                                    |
|                       | Sequential files, VSAM files, or partitioned data sets (PDS) can be checkpointed. Checkpointing of PDS-to-PDS transmissions occurs on each each member. Sequential-to-PDS and PDS-to-sequential transmissions cannot be checkpointed.                                                      |
| Completion<br>Code    | Specifies the completion code operator and return code values associated with step termination. Also referred to as the condition code.                                                                                                    |
|                       | The completion code operands are <b>Equal to</b> , <b>Greater or Equal to</b> , <b>Greater than</b> , <b>Less or equal to</b> , <b>Less than</b> , and <b>Not Equal to</b> .                                                                                                    |
|                       | Valid completion codes are:                                                                                                    |
|                       | Any–All values.                                                                                                    |
|                       | 0-Successful execution of the Process.                                                                                                    |
|                       | <ul> <li>4–A warning error was encountered. The statement probably finished normally, but you should verify the execution results.</li> </ul>                                                                                                    |
|                       | 8–An error occurred during Process execution.                                                                                                    |
|                       | 16–A severe error occurred during Process execution.                                                                                                    |
| Compression           | Specifies if the file data should be compressed, reducing the amount of data transmitted as the file is copied. The file is then automatically decompressed at its destination.                                                                                                    |
|                       | The options are:                                                                                                    |
|                       | None– The data is not compressed                                                                                                    |
|                       | Primary Char—Compresses text data or single-character repetitive data. Repetitive occurrences (ranging from 2–63) of the primary compression character are compressed to one byte. Repetitive occurrences (ranging from 3–63) of any other character are compressed to two bytes.          |
|                       | If you select the Primary Char option, you must specify either the primary compression character or its hexidexcimal equivalent. The default value for the primary compression character is a blank (X'40').                                                                               |
|                       | Extended–Extended searches for repetitive strings of characters in data and compresses them to codes that are transmitted and converted back to the original string during decompression.                                                                                                  |
|                       | If you select Extended compression, you must specify the following:                                                                                                    |
|                       | <ul> <li>Comp Level–The compression level. Level 1 is the fastest compression, but it offers the lowest amount of<br/>compression. Selecting a higher value produces more compression, but is slower.</li> </ul>                                                                           |
|                       | <ul> <li>Window-The size of the compression window or history buffer. Specifying a higher window size increases the degree of compression and uses more virtual memory (above the line); for example, window size 8 uses 1 KB of memory, whereas size 15 uses 128 KB of memory.</li> </ul> |
|                       | <ul> <li>Memory-Identifies how much virtual memory (above the line) is allocated to compression. Level 1 requires the least memory (1K), but it reduces the amount of compression. Level 9 provides the fastest compression, but it uses the most memory (256K).</li> </ul>                |
|                       | Compression is CPU-intensive, and its effectiveness is data dependent. It should only be used if its benefits are known.                                                                                                    |
| Condition Code        | See Completion Code.                                                                                                    |
| Class                 | Specifies the preferred session class for the Process. The Process can execute in the class specified or any higher class. Values range from one to the maximum number of PNODE sessions defined in the network map definition. This value overrides any defaults.                         |

| Term                                 | Definition                                                                                                    |
|--------------------------------------|----------------------------------------------------------------------------------------------------|
| Comment<br>Statement                 | A statement within a Process that contains a descriptive comment.                                                                                                    |
| Conditional<br>Statement             | A statement within a Process that controls its execution by testing Process step return codes and directing the next step. Conditional statements are If, Then, Else, EIF, Goto, and Exit.                                                     |
| Copy Statement                       | A statement within a Process that performs a data transfer. Copy statement parameters include source and destination file names and attributes.                                                                                                |
| DATAEXIT                             | Specifies the name of the user-written program called to examine or modify the COPY data.                                                                                                    |
| DCB                                  | Data Control Block. Specifies the attributes used to allocate source and destination files.                                                                                                    |
| Debug                                | A system property that indicates whether debug tracing for Connect:Direct Browser User Interface operation is written to the trace data set. This property does not control Process execution debug tracing.  The values are:                  |
|                                      | Off–No debug tracing is performed.                                                                                                    |
|                                      | Minimal–Basic debug tracing is performed.                                                                                                    |
|                                      | Maximal–Extended debug tracing is performed.                                                                                                    |
| Default Current<br>Directory         | Specifies the default directory to browse for a file.                                                                                                    |
| Description                          | A node or user property that specifies descriptive information about the property file.                                                                                                    |
| Destination                          | Specifies what to do with the destination file after a copy is complete.                                                                                                    |
| DISP                                 | The destination DISP values can be:                                                                                                    |
|                                      | NEW-Creates a new file on the destination node.                                                                                                    |
|                                      | RPL-Creates a new file on the destination node or, if the file already exists, replaces the named file on the destination node.                                                                                                    |
|                                      | MOD-Appends data to the end of an existing file for which you have exclusive rights.                                                                                                    |
|                                      | OLD-The file exists, and the Process has exclusive control of the file.                                                                                                    |
|                                      | SHR-The file exists and the Process does not have exclusive control of the file.                                                                                                    |
|                                      | The exact DISP values displayed depend on the platform.                                                                                                    |
| Destination file                     | Specifies the name of the destination file that you are copying to. The name should include the full path to the file. The name can be 1–256 characters long (1–8 characters for Tandem NonStop Kernel).                                       |
| Direction                            | Specifies the copy file direction. Selecting <b>Send</b> sends the file to the SNODE. Selecting <b>Receive</b> indicates the file is received from the SNODE.                                                                                  |
| Display Nodes                        | Specifies if nodes defined to the Browser User Interface are displayed in a list box on the Signon page.                                                                                                    |
| Default<br>Connect:Direct<br>Node    | A system and user property that specifies the name of the Connect:Direct node to connect with, if the node is no specified in a request. This value must be the same as the name of one of the node property files. There is no default value. |
| Default<br>Connect:Direct<br>User ID | A system or user property that specifies the Connect:Direct user ID or the user property file name to use if one is not specified in a request. There is no default value.                                                                     |
| Exclusion<br>Criteria                | Specifies criteria for excluding specific CMS files from a copy operation.  The format is:                                                                                                    |
|                                      | generic   member   (startrange/stoprange)  list                                                                                                    |
|                                      | generic–Specifies a generic file name.                                                                                                    |
|                                      | member-Specifies an individual file name.                                                                                                    |
|                                      | startrange–Specifies the first name in an alphanumeric range of files.                                                                                                    |
|                                      | stoprange–Specifies the last name in an alphanumeric range of files.                                                                                                    |

| Term                       | Definition                                                                                                    |  |
|----------------------------|----------------------------------------------------------------------------------------------------|--|
| File Type                  | Specifies the VM file type.                                                                                                    |  |
| Hold Status                | Specifies the Hold status of a Process.                                                                                                    |  |
|                            | The Hold statuses are:                                                                                                    |  |
|                            | No-The Process is not placed in the Hold queue. It is executed as soon as resources are available.                                                                                                    |  |
|                            | Yes-The Process is held in the Hold queue in Held Initially (HI) status until it is explicitly released.                                                                                                    |  |
|                            | <ul> <li>Call—The Process is held until the SNODE, as specified in the Process SNODE parameter, connects to the<br/>PNODE. The Process is then released for execution. The Process is also released when another Process<br/>on the PNODE connects to the SNODE.</li> </ul>                                                |  |
| Host Name                  | Specifies the 1–256 character host name for the node.                                                                                                    |  |
| IP Address                 | Specifies the IP address of the Connect:Direct system you want to sign on to. It is in the format nnn.nnn.nnn, for example 127.0.0.1. You do not have to supply an IP address if a node property file is defined for you.                                                                                                  |  |
| Label                      | Specifies the label information for the tape.                                                                                                    |  |
| Link                       | Specifies the disk where the CMS file is located. This parameter allows access to the CMS file.                                                                                                    |  |
|                            | The Link information consists of:                                                                                                    |  |
|                            | User ID-The owner ID for the CMS minidisk where the file is located. The valid length ranges from 1–8 characters.                                                                                                    |  |
|                            | Password–The password for the CMS minidisk where the file is located. The maximum length is 256 characters. The default password is ALL.                                                                                                    |  |
|                            | Access mode–the link access mode. The Copy From access modes are:                                                                                                    |  |
|                            | W (primary read/write access)                                                                                                    |  |
|                            | M (primary multiple access)                                                                                                    |  |
|                            | R (primary read-only access)                                                                                                    |  |
|                            | RR (primary and secondary read-only access)                                                                                                    |  |
|                            | WR (primary read/write access; alternate read-only access)                                                                                                    |  |
|                            | MR (primary multiple access; alternate read-only access)                                                                                                    |  |
|                            | MW (primary multiple access; alternate read/write only access)                                                                                                    |  |
|                            | <b>Warning</b> : MW access to CMS format disks can be destructive. If you use MW access, no other VM user or Connect:Direct Process should have MW, M, or W access to the minidisk. If multiple users or Processes simultaneously write to the disk, the CMS directory on the disk can be destroyed.                       |  |
|                            | CUU-The virtual address of the disk where the CMS file is located. Any four-digit number is valid.                                                                                                    |  |
| Logging                    | A system property that controls whether Connect:Direct Browser User Interface activity is logged to the trace data set. This property does not affect Process logging.                                                                                                    |  |
|                            | The values are:                                                                                                    |  |
|                            | Off–No logging is performed.                                                                                                    |  |
|                            | Minimal–Basic logging at key processing points is performed.                                                                                                    |  |
|                            | Maximal–Detailed logging is performed.                                                                                                    |  |
| Maximum API<br>Connections | Specifies the Connect:Direct UNIX api.max.connects local.node parameter that defines the maximum number of concurrent API connections permitted for the local node. The default is 16.                                                                                                    |  |
| Maximum Logon<br>Attempts  | Specifies the maximum number of signon attempts the user is allowed per hour. The range is 0–99. The defaul is 60. Zero (0) indicates no maximum number.                                                                                                    |  |
| Maximum<br>Records         | A system property that specifies the maximum number of records that a Connect:Direct node can return in response to a command. If the number of records exceeds this value, the command continues, but all records returned after the maximum number are will be discarded. The default is an unlimited number of records. |  |
| Maximum RU<br>Size         | Specifies the maximum RU size for sessions in this group. The default is 4096.                                                                                                    |  |

| Term                  | Definition                                                                                                    |  |
|-----------------------|----------------------------------------------------------------------------------------------------|--|
| Maximum<br>Sessions   | Specifies the maximum number of sessions allowed in this mode group. The default is 8. Specify 1 if you use dependent LUs as the communications path because dependent LUs can only support a single session.                                                                                   |  |
| Mode                  | Specifies the 1–48 character communications mode name.                                                                                                    |  |
| New Name              | Specifies the new name of the Process. The default is the label on the Process statement.                                                                                                    |  |
| Netmap Check          | Specifies the Connect:Direct UNIX netmap.check local.node parameter that determines if security checks are made to verify that a remote node name is in the netmap.cfg file.                                                                                                    |  |
| Node                  | Specifies a 1–16 character name for the Connect:Direct node, as defined in the network map.                                                                                                    |  |
|                       | Use of this field for login to the Browser User Interface is optional; if the node is defined in your user property file you do not have to supply a node during login.                                                                                                    |  |
| Normal<br>termination | Specifies the disposition of a file following a normal Process step termination that results in a zero completion code.                                                                                                    |  |
|                       | The values are:                                                                                                    |  |
|                       | KEEP-The file is kept after the Process step finishes.                                                                                                    |  |
|                       | DELETE-The file is deleted after the Process step terminates normally.                                                                                                    |  |
|                       | CATLG-The file is kept after the Process step terminates abnormally and an entry is placed in the system catalog (OS/390 only).                                                                                                    |  |
| Notify                | Specifies the user ID to receive Process completion messages. The user ID is notified through a Microsoft Exchange E-mail, a Windows dialog box, or a TSO notify.                                                                                                    |  |
| Old Date              | Specifies to use the creation or last modified date and the time of the file being transmitted to set the creation date and time of the file received.                                                                                                    |  |
|                       | If you do not specify to use the old date, the current date and time are used for the creation date and time of the received file.                                                                                                    |  |
|                       | Use this for sequential file transfers between two Connect:Direct for VM/ESA systems, and transfers between set of CMS files on Connect:Direct for VM/ESA to a PDS on a Connect:Direct for OS/390 system.                                                                                       |  |
| Operator              | Specifies the type of comparison to be performed in an If statement. Operators are:                                                                                                    |  |
|                       | EQ specifies equals.                                                                                                    |  |
|                       | GE specifies must be greater than or equal to                                                                                                    |  |
|                       | GT specifies must be greater than                                                                                                    |  |
|                       | LE specifies must be less than or equal                                                                                                    |  |
|                       | LT specifies must be less                                                                                                    |  |
|                       | NE specifies does not equal                                                                                                    |  |
| Pacing Send<br>Count  | Specifies the number of send operations to perform before waiting for a pacing response from a remote node. This is a numeric value from 0–63. The default is 0, which indicates no pacing.                                                                                                    |  |
|                       | This field overrides the initialization parameter value.                                                                                                    |  |
| Pacing Send<br>Delay  | Specifies the amount of time Connect:Direct waits before sending each outbound data buffer to the remote nod This is a 24-hour time value formatted as hh:mm:ss. The default value of 0 indicates that Connect:Direct send each data buffer as soon as possible. The maximum value is 23:59:59. |  |
|                       | This field overrides the initialization parameters value.                                                                                                    |  |
| Pacing Size           | Specifies the largest permissible receive pacing window size for sessions in this mode group. Connect:Direct sends this number of data buffers before waiting for an acknowledgment from the remote node. The range is 0-63; 0 specifies no pacing. The default is 7.                           |  |
| Parallel<br>Sessions  | Specifies the Connect:Direct UNIX local.node sess.total parameter that defines the maximum number of concurrent connections between all nodes and the local node. The default is 255.                                                                                                    |  |

| Term                 | Definition                                                                                                    |  |
|----------------------|----------------------------------------------------------------------------------------------------|--|
| Passticket Data      | Specifies the values required for a Stage 2 security exit to rewrite a RACF PassTicket password.  The format is APPL prof name, secured signon key, where:  • APPL prof name is the value specified when the profile is defined for the PTICDATA class.  • Secured signon key is the value associated with the PTICDATA class and the name specified in the APPL Prof name.                                                 |  |
| Password             | A user node property that specifies the password corresponding to the User ID property value. If no value is specified, the system assumes either that there is no password associated with the user ID, or that a password is specified during logon. If you create a password you cannot later reset it to a null password. Instead, you must delete the user profile, then recreate the profile without a password.      |  |
| Pend Statement       | A statement within a Process that indicates the end of a Process. The Pend statement is only used in Connect:Direct UNIX and Connect:Direct Windows Processes. There are no parameters for the Pend statement                                                                                                    |  |
| Port                 | Specifies the 1–5-digit port number of the Connect:Direct system you want to sign on to. You do not have to supply a port number if a node property file is defined.                                                                                                    |  |
| Port property        | A node property that specifies the 1–5-digit port number of this Connect:Direct node. The default listening port is 1363 for API requests.                                                                                                    |  |
| PNODE                | Specifies the Connect:Direct network node where the Process resides (the primary node).                                                                                                    |  |
| PNODE<br>Password    | Specifies the user password on the PNODE. This field is case-sensitive.                                                                                                    |  |
| PNODE User ID        | Specifies the user ID used as a security ID on the PNODE. This ID must be the name of an existing user account. This field is case-sensitive.                                                                                                    |  |
| Priority             | Specifies the priority of a Process in the Transmission Control queue. Connect:Direct uses the Priority parameter for Process selection. Values range from 1–15. The lower the number, the higher the priority. A Process with higher priority is selected for execution before a Process with a lower priority. This parameter does not affect the priority during transmission.                                           |  |
| Process file name    | Specifies the name of the file that contains the Process.                                                                                                    |  |
| Process Name         | Specifies the 1–8 character name of the Process.                                                                                                    |  |
| Process Number       | Specifies the system-assigned number of the Process. The range is 1–99999.                                                                                                    |  |
| Process<br>Statement | The first statement in a Process. The Process statement defines general Process characteristics, including Process name, primary and secondary nodes, execution date and time, security parameters, accounting data, and symbolic variables.                                                                                                    |  |
| Protect              | Specifies whether an IBM RACF profile is created for a new file.                                                                                                    |  |
| Protocol             | Specifies the type of protocol for a communications mode or path, either TCP/IP or APPC.                                                                                                    |  |
| Proxy Attempt        | Specifies the Connect:Direct UNIX local.node proxy.attempt parameter that defines if remote users can specify a dummy user ID in the SNODE ID. The default is no, where neither the local system nor the remote system requires a user ID from the other side.                                                                                                    |  |
| Queue                | Specifies which queue to select Processes from.  The queues are:  All–All Processes in the TCQ.  Exec–Processes currently be executed.  Hold–Processes that are either held by the user or operator or held due to execution errors.  Timer–Processes that are scheduled for execution later, or Processes in time retry due to session errors.  Wait–Processes that are eligible for execution and are awaiting selection. |  |

| Term                   | Definition                                                                                                    |  |
|------------------------|----------------------------------------------------------------------------------------------------|--|
| Record                 | Specifies whether the record is related to an event or to a Process. The values are:                                                                                                    |  |
| Categories             | CAEV—The record is related to a Connect:Direct event, such as a Connect:Direct shutdown.                                                                                                    |  |
|                        | CAPR—The record is related to a Connect:Direct Process.                                                                                                    |  |
| Record ID              | Specifies the type of statistics record generated. See the Select Statistics Results Help topic for a list of Record IDs                                                                                                    |  |
| Remote C:D<br>Platform | Specifies the type of Connect:Direct system on the SNODE.                                                                                                    |  |
| Replace                | Specifies that the files sent replace destination files with the same name.                                                                                                    |  |
| Retain                 | Indicates whether Connect:Direct retains a copy of a Process after it is executed.                                                                                                    |  |
|                        | If you specify Retain with a start time, the Process is released for execution at the specified time. Each time a retained Process is released, Connect:Direct creates a copy with a new Process number. The copy is executed and the original Process remains in the queue.                  |  |
|                        | The Retain options are:                                                                                                    |  |
|                        | <ul> <li>Initial—Specifies to retain the Process in the Hold queue for execution every time that Connect:Direct<br/>initializes. Do not specify a start time if you choose this option.</li> </ul>                                                                                            |  |
|                        | <ul> <li>No–Specifies to not retain the Process after it is executed.</li> </ul>                                                                                                    |  |
|                        | <ul> <li>Yes—Specifies to retain the Process in the Hold queue after it is executed. You can release the Process for execution later or delete it. When you specify a start date and start time, set Retain to Yes to continually execute the Process at the scheduled time.</li> </ul>       |  |
| Run Job<br>Statement   | A statement within a Process that submits a job to the host operating system. This job executes concurrently with the Process. Any Process statements following the Run Job statement execute without waiting for the Ru Job results. The job can execute on either the local or remote node. |  |
| Run Task<br>Statement  | A statement within a Process that executes an external program or command. The program or command must complete before any further statements in the Process are executed. Run Task produces a return code as the exit code for the program it calls.                                         |  |
|                        | Do not call programs with the Run Task statement that require user intervention to complete.                                                                                                    |  |
|                        | Do not use a return code 16 in any programs called by the Run Task statement, or the Run Task will fail.                                                                                                    |  |
| Security ID            | Specifies the 1–64 character security ID used by a security subsystem such as RACF subsystem.                                                                                                    |  |
| Security<br>Password   | Specifies the 1–64 character security password required by a security subsystem such as RACF subsystem.                                                                                                    |  |
| Select                 | Specifies selection criteria for copying OpenVMS PDS members.                                                                                                    |  |
|                        | The SELECT parameters are:                                                                                                    |  |
|                        | name-Specifies an individual member name.                                                                                                    |  |
|                        | *-Specifies a global generic indicating that all members of the file are to be included.                                                                                                    |  |

| Term                            | Definition                                                                                                    |
|---------------------------------|----------------------------------------------------------------------------------------------------|
| Selection                       | Specifies selection criteria for copying a set of CMS files.                                                                                                    |
| Criteria                        | The format is:                                                                                                    |
|                                 | member   generic (*)   (member,[newname], [NR R]) generic,,[NR R] (startrange/stoprange,, [NR R])  list                                                                                                    |
|                                 | The values are:                                                                                                    |
|                                 | member-Specifies an individual file name.                                                                                                    |
|                                 | generic-Specifies a generic file name.                                                                                                    |
|                                 | (*)-Specifies a global generic. A global generic indicates that all files in the set of files are to be included.                                                                                                    |
|                                 | newname–Specifies a new name for a file. The newname parameter must be null if a generic name or range is used in the first subparameter position.                                                                                                    |
|                                 | NR–Specifies that a file does not replace an existing file of the same name at the receiving set of files. NR overrides the REPLACE option. When used with newname, NR applies to the newname and not to the original file name. When used with a generic name or with a range, NR applies to all files selected for that criterion. |
|                                 | R–Specifies that a file replaces an existing file of the same name at the receiving set of files. When used with newname, R applies to the newname and not to the original file name. When used with a generic name or with a range, R applies to all files selected for that criterion.                                             |
|                                 | When using a generic and specifying NR or R, ensure that the second positional parameter (newname) is null.                                                                                                    |
|                                 | startrange-Specifies the first name in an alphanumeric range of files.                                                                                                    |
|                                 | stoprange-Specifies the last name in an alphanumeric range of files.                                                                                                    |
| Servlet<br>Information          | A system property that specifies the servlet information. The default is the Connect:Direct Browser Interface.                                                                                                    |
| Session Time-<br>out in Seconds | A system property that specifies the number of seconds before a session terminates when no requests are processed. The default is 1800 seconds.                                                                                                    |
| SNODE                           | Specifies the secondary node to be used in this Process. The secondary node name is a 1–16 alphanumeric character name that is defined in the network map. The name can be expressed in alphanumerics or nationals (@#\$) with embedded periods.                                                                                     |
| SNODE New<br>Password           | Specifies a new password for the SNODE. The user password is changed to the new value on the SNODE if the user ID and old password are correct and the SNODE supports this optional parameter. Connect:Direct does not support spaces in the password. This field is case-sensitive.                                                 |
| SNODE<br>Password               | Specifies the user password on the SNODE. This field is case-sensitive.                                                                                                    |
| SNODE User ID                   | Specifies the user ID used as a security ID on the SNODE. This field is case-sensitive.                                                                                                    |
| Source DISP                     | Specifies access to the source file during a copy operation. The values can be:                                                                                                    |
|                                 | SHR-The file can be opened for read-only access while it is being copied.                                                                                                    |
|                                 | OLD-The file cannot be opened during the transfer.                                                                                                    |
|                                 | The exact DISP values displayed depend on the platform.                                                                                                    |
| Source File                     | Specifies the fully qualified name of the source file being copied. The name can be 1–256 characters long (1–8 characters for Tandem NonStop Kernel).                                                                                                    |
| Space                           | Specifies the amount of DASD storage to be allocated for new files on the destination node. Specify Space for all new non-VSAM files unless you specify a Typekey file that includes Space parameters.                                                                                                    |
| Start Date                      | Specifies the day and date to execute the Process.                                                                                                    |
|                                 |                                                                                                    |

| Term                  | Definition                                                                                                    |  |
|-----------------------|----------------------------------------------------------------------------------------------------|--|
| Status                | Selects Processes for viewing according to status.                                                                                                    |  |
|                       | The statuses are:                                                                                                    |  |
|                       | • Execution (EX)–The Process is being executed.                                                                                                    |  |
|                       | <ul> <li>Pending Execution (PE)—The Process is selected for execution and startup is in progress.</li> </ul>                                                                                                    |  |
|                       | <ul> <li>Waiting Connection (WC)—The Process is ready to execute, but all available connections to the SNODE<br/>are in use.</li> </ul>                                                                                                    |  |
|                       | <ul> <li>Waiting Start Time (WS)—The Process is waiting in the Timer queue because it was submitted with a start<br/>time or date that has not expired.</li> </ul>                                                                                                    |  |
|                       | <ul> <li>Held Suspension (HS)  —The operator issued a delete Process request with Hold set to Yes.</li> </ul>                                                                                                    |  |
|                       | <ul> <li>Timer Retry (RE)—The Process is in the Timer queue in RE (retry) status with<br/>short-term and long-term wait times.</li> </ul>                                                                                                    |  |
|                       | <ul> <li>Held for Call (HC)  —The Process was submitted with the Hold option set to Call.</li> </ul>                                                                                                    |  |
|                       | <ul> <li>Held Due to Error (HE)—A session error or other abnormal condition occurred, and the Process is being<br/>held as a result.</li> </ul>                                                                                                    |  |
|                       | <ul> <li>Held Initially (HI)-The Process was submitted with the Hold option set to Yes.</li> </ul>                                                                                                    |  |
|                       | <ul> <li>Held By Operator (HO)—The Process is held because a Change Process request with Hold set to Yes was<br/>issued.</li> </ul>                                                                                                    |  |
|                       | Held By Retain (HR)—The Process was submitted with retain after execution set to Yes or Initial.                                                                                                    |  |
| Step Label            | A 1–8 character user-defined string that identifies a Connect:Direct statement. The first character must be alphabetic. Step labels are also used by Goto statements to identify branching destinations in a Process.                                                                                                    |  |
| Stop Date             | View Processes ending on this date.                                                                                                    |  |
| Stop Time             | View Processes ending at this time.                                                                                                    |  |
| Submit<br>Statement   | A statement within a Process that submits another Process. The Process can execute on either the local or remote node.                                                                                                    |  |
| Submitter             | Specifies the node name and user ID of the user that submitted the Process. Separate the node name and use ID with a comma; for example, atlanta, user1. To specify multiple submitters, enclose each node name/user li combination in parentheses and separate with commas; for example, (atlanta, user1), (atlanta, user2), (atlanta user3). |  |
| Symbolic<br>Variables | Symbolic variables are text strings in a Process which are replaced with predefined values went the Process is executed. This allows you to easily change Processes when these values changes.                                                                                                    |  |
|                       | For example, you van define a variable &filename and declare the value to be file1.txt. Whenever the Process encounters the &filename variable, it substitutes file1.txt. If you want to use a different value, just change the &filename definition to the new file name, and the Process will use that instead.                              |  |
| SYSOPTS               | Specifies the platform-specific system operations. These parameters specify the data type, translation tables, inherited rights, attributes, and trustees.                                                                                                    |  |
|                       | Separate multiple UNIX SYSOPTS with colons. Separate multiple Windows, OS/390, OS/400, OpenVMS, VM, or VSE SYSOPTS with a space. Separate multiple Tandem Non-Stop Kernel SYSOPTS with a comma. Refer to the <i>Connect:Direct Process Guide</i> for specific SYSOPTS values.                                                                  |  |
| TCP Address           | Specifies the Connect:Direct UNIX local.node tcp.api parameter that is used to monitor connection requests from the CLI or API using TCP/IP. You can specify either the host name of the Connect:Direct host computer or the IF address of the Connect:Direct host computer.                                                                   |  |
| TCP API Bufsize       | Specifies the Connect:Direct UNIX local.node tcp.api.bufsize parameter that defines the buffer size for transmitting data to and from a Connect:Direct CLI/API. The default is 4096 bytes.                                                                                                    |  |

| Term                    | Definition                                                                                                    |  |
|-------------------------|----------------------------------------------------------------------------------------------------|--|
| TCP Max Time<br>to Wait | Specifies the Connect:Direct UNIX local.node tcp.max.time.to.wait parameter that defines the maximum number of seconds that the local node waits for a message from the remote node when using TCP/IP. When the time expires, the Process moves to the timer queue and Connect:Direct attempts to reestablish a session with the remote node. When set to 0, the wait time is unlimited, unless limited by the operating system. The default value is 0. |  |
| TCP Port                | Specifies the Connect:Direct port name or number used in TCP/IP communications.                                                                                                    |  |
| Typekey                 | Specifies the name of the file that contains the default file attributes used to allocate the destination file. Specify a Typekey only when you request defaults.                                                                                                    |  |
| Unit                    | Specifies the unit address, device type, or user-assigned group name where the file resides or will reside.  For the OS/400 platform, specifies the unit identifier of the auxiliary storage unit where the storage space for the file and file members is allocated.                                                                                                    |  |
| Value                   | Specifies the completion code used for comparison in an If statement.                                                                                                    |  |
|                         | Typically, a completion code less than 4 indicates that the Process completed successfully, completion code of 4 indicates a warning, and a completion code greater than 4 indicates the Process ended with errors.                                                                                                    |  |
| VOL                     | Specifies the volume serial numbers containing the file and optional processing associated with the file.                                                                                                    |  |
| VSAMCAT                 | Specifies the name of the VSAM catalog where the VSAM file resides.                                                                                                    |  |

## Index

| Adding a property file 2-2                                 | Node property file<br>adding 2-2<br>changing 2-3                 |  |
|------------------------------------------------------------|------------------------------------------------------------------|--|
| Adding language support for Help 4-1                       | deleting 2-4                                                     |  |
| Adding language support for the Browser User Interface 4-1 | Р                                                                |  |
| Administrator password 2-1                                 | Port number 1-1                                                  |  |
| С                                                          | S                                                                |  |
| Changing a property file 2-3                               | Signoff 1-1                                                      |  |
| Changing the administrator password 2-1                    | Signon 1-1                                                       |  |
| D                                                          | System property file 2-3                                         |  |
| Deleting a property file 2-4                               |                                                                  |  |
| Displaying nodes on the Sign On page 2-4  Encryption 3-1   | User property file<br>adding 2-2<br>changing 2-3<br>deleting 2-4 |  |
| Н                                                          |                                                                  |  |
| Host name 1-1                                              |                                                                  |  |
| I                                                          |                                                                  |  |
| IP address 1-1                                             |                                                                  |  |
| L                                                          |                                                                  |  |
| Language property files 4-2                                |                                                                  |  |
| N                                                          |                                                                  |  |
| Node list, displaying on Sign On page 2-4 Node name 1-1    |                                                                  |  |